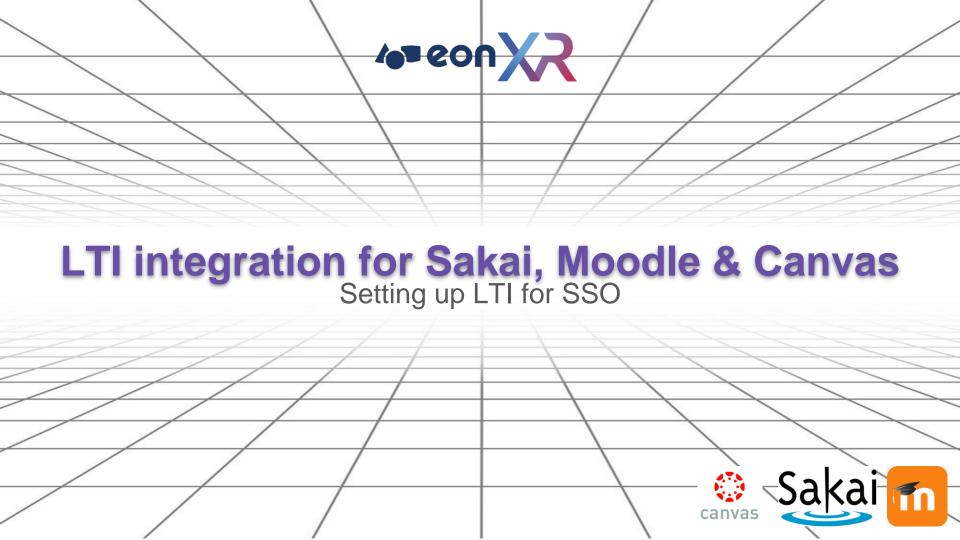

## Updates for LTI

- Sakai setting is different as compared to CANVAS
  - To explore option for more generic LMS and have a part for the XML
- LTI setting needs to be accessible by all admin
  - Settings is viewable by all
    - Config setting (by root adm)
    - LTI by all admin
- If LTI setting is not configured correctly, it will fail.
  - o Do we have logging?
  - Best to log the entire request (textfile) and (audit success and fail LTI) calls
    - This affects reports (login report)
    - To the event that we need to call when login success or fails.
    - Audit account provision, success and failure.

# Configuring LTI/SSO on Moodle

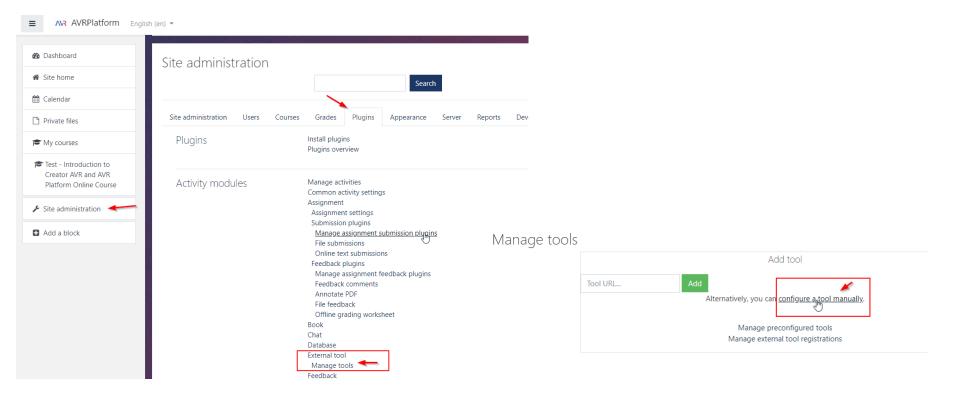

#### External tool configuration

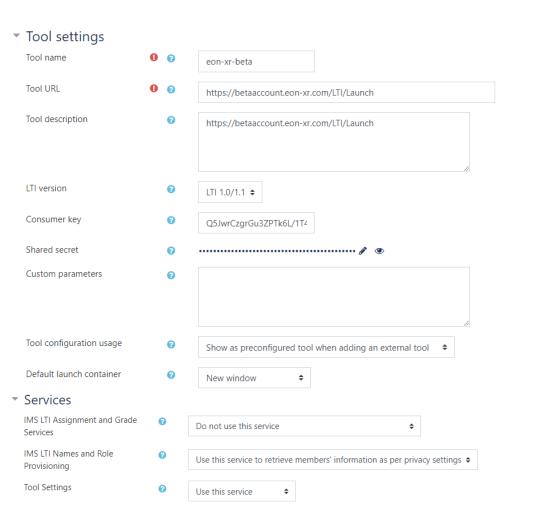

### Privacy

Share launcher's name with tool

Always

Always

Always

Accept grades from the tool

Delegate to teacher 

Delegate to teacher

☐ Force SSL ②

#### How to integrate the LTI SSO in a moodle course

1. Open your course, and turn on editing

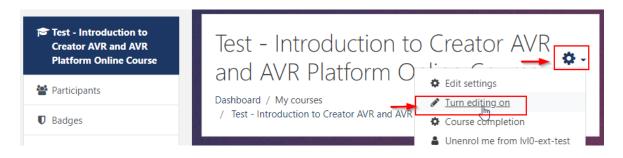

2. Go to a section and add an activity

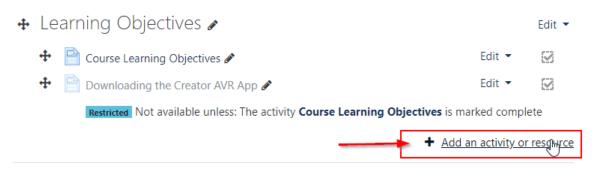

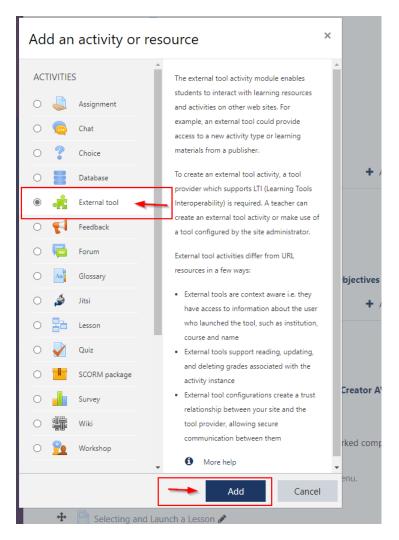

### Adding a new External tool to Learning (

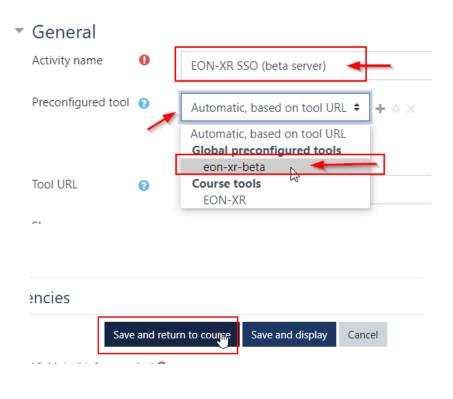

#### Next turn off Editing, and click on the link

### Learning Objectives

| Course Learning Objectives                                                                                                    |  |
|----------------------------------------------------------------------------------------------------|--|
| Downloading the Creator AVR App                                                                                                    |  |
| Restricted Not available unless: The activity Course Learning Objectives is marked complete                                                                                                    |  |
| EON-XR SSO (beta server)                                                                                                    |  |
| W. Commission of the commission of the commissio |  |

On click, it will open a new windows and SSO user into EON-XR

## Canvas Settings

See video

https://drive.google.com/file/d/1YYV7ZBxPgo9BvGObvpIY39OaU\_Mk-3qt/view?usp=sharing

| Add App                          |               | × |
|----------------------------------|---------------|---|
| Configuration Type               |               |   |
| Manual Entry                     |               | ~ |
| Name                             |               |   |
| Name                             |               |   |
| Consumer Key                     | Shared Secret |   |
| Consumer Key                     | Shared Secret |   |
| Launch URL                       |               |   |
| Launch URL                       |               |   |
| Domain                           | Privacy       |   |
| Domain                           | Anonymous     | ~ |
| Custom Fields                    |               |   |
| Custom Fields                    |               |   |
|                                  |               |   |
|                                  |               |   |
|                                  |               |   |
| One per line. Format: name=value |               |   |
| Description                      |               |   |
| Description                      |               |   |
|                                  |               |   |
|                                  |               |   |
|                                  |               |   |
| Concel                           |               |   |
| Cancel Submit                    |               |   |
|                                  |               |   |

#### \*Launch URL

https://tpi.bb.pearsoncmg.com/ki/basic/i

### Tool settings 0 0 Tool name À Tool URL 0 0 Tool description 0 LTI version LTI 1.3 \$ Public key 0 Initiate login URL 0 Redirection URI(s) 0 Custom parameters 0 || meet.google.com is sharing your screen. Stop sharing Hide Tool configuration usage Chou as presentiaured tool when adding an external tool.

# Sakai Settings (coming soon)

| # Home V STA 21                    | 11 S1 2020 V EED 127 S2 2020 V ADL 311 S1 2020 V                                                                                                    |
|------------------------------------|----------------------------------------------------------------------------------------------------|
| Capacity Building V                |                                                                                                    |
| Overview  Announcements  Site Info | SITE INFO  External Tool  *Tool Title (Above the tool)  EON LTI Test I                                                                                      |
| Roster                             | Allow tool title to be changed                                                                                                    |
| Help                               | Allow  Choose a custom icon (leave empty to use the default ico  Allow custom icon to be changed      Do not allow  Allow  *Button Text (Text in tool menu) |
|                                    | Allow button text to be changed  Do not allow  Allow  Description                                                                                           |
|                                    | «                                                                                                    |

| Tool Status                       |  |
|-----------------------------------|--|
| Enabled                           |  |
| ○ Disabled                        |  |
| *Launch URL                       |  |
| Allow launch URL to be changed    |  |
| <ul><li>Do not allow</li></ul>    |  |
| ○ Allow                           |  |
| Launch Key                        |  |
| I                                 |  |
| Allow launch key to be changed    |  |
| <ul><li>Do not allow</li></ul>    |  |
| Allow                             |  |
| Launch Secret                     |  |
| Allow launch secret to be changed |  |
| <ul><li>Do not allow</li></ul>    |  |
| Allow                             |  |

| Frame Height                                                                                                    | Allow the tool to be used from the rich co                                 | Custom Parameters (key=value on separate lines)                                |
|----------------------------------------------------------------------------------------------------|----------------------------------------------------------------------------|--------------------------------------------------------------------------------|
|                                                                                                    | Launch in Popup                                                            |                                                                                |
| Tool Order (Only valid for tools placed in all sites)                                                                | Never launct in Popup                                                      | I                                                                              |
| Allow frame height to be changed                                                                                     | Always launch in Popup                                                     | ☐ Allow additional custom parameters                                           |
| Do not allow                                                                                                    | <ul> <li>Allow popup to be changed</li> </ul>                              | Splash Screen (If this is non-blank it is shown before the tool is launched)   |
| Allow                                                                                                    | Debug Launch                                                               |                                                                                |
| Configuration dialog when tool is selected                                                                           |                                                                            |                                                                                |
| Bypass configuration dialog                                                                                          | Never launch in debug mode                                                 |                                                                                |
| Show configuration dialog                                                                                            | Always launch in debug mode                                                |                                                                                |
| Privacy Settings:                                                                                                    | Allow debug mode to be changed                                             |                                                                                |
| Send User Names to External Tool                                                                                     |                                                                            |                                                                                |
| Send Email Addresses to External Tool                                                                                |                                                                            |                                                                                |
| Services:                                                                                                    |                                                                            |                                                                                |
| Allow External Tool to return grades                                                                                 |                                                                            |                                                                                |
| Allow External Tool to create grade columns                                                                          |                                                                            |                                                                                |
| Provide Roster to External Tool                                                                                      |                                                                            |                                                                                |
| Allow External Tool to store setting data                                                                            |                                                                            |                                                                                |
| Indicate the following types of Content Item/Deep Link Sele-<br>request, it will likely fail when you try to use it. | ction launches this tool can handle. Not all tools can handle types of lau | nches. If you enable a tool which is not capable of responding to a particular |
| Allow the tool to be launched as a link (this is typically true for                                                  | most tools)                                                                |                                                                                |
| Allow external tool to configure itself (the tool must support the                                                   | ne IMS Content-Item or Deep-Link message)                                  |                                                                                |
| Allow the tool to be used from the rich content editor to select                                                     | content (the tool must support the IMS Content-Item or Deep-Link message)  |                                                                                |
|                                                                                                    |                                                                            |                                                                                |

|                                                                      | Allow the tool to be one of the assessment types          | Description                                   |
|----------------------------------------------------------------------|-----------------------------------------------------------|-----------------------------------------------|
| ol Status                                                            | Launch in Popup                                           | Martini11 Library                             |
| Enabled                                                              | Never launch in Popup                                     |                                               |
| ○ Disabled                                                           | Always launch in Popup                                    |                                               |
| ol Visibility                                                        | - Almoys launtin in copup                                 | Tool Status                                   |
| • Visible                                                            | Allow popup to be changed                                 | Enabled                                       |
| Stealthed                                                            | Debug Laurek                                              | Olisabled                                     |
|                                                                      | Debug Launch                                              | Tool Visibility                               |
| unch URL                                                             | <ul> <li>Never launch in debug mode</li> </ul>            | <ul><li>Visible</li></ul>                     |
| rsoncmg.com/tpi/lti/basic/andp_mstr/1.0                              | Always launch in debug mode                               | ○ Stealthed                                   |
| ps://tpi.bb.pearsoncmg.com/tpi/lti/basic/andp_mstr/1.0               |                                                           | *Launch URL                                   |
| ps://tpi.bb.pearsoncmg.com/tpi/lti/basic/andp_mstr/1.0 targetid=item | Allow debug mode to be changed                            | https://tpi.bb.pearsoncmg.com/tpi/lti/basic/i |
| ps://tpi.bb.pearsoncmg.com/tpi/lti/basic/andp_mstr/1.0/targetid=item | Custom Parameters (key=value on separate lines)           | Allow launch URL to be changed                |
| ps://tpi.bb.pearsoncmg.com/tpi/fti/basic/andp_mstr/1.0targetid=iteml | targetid=itemLibrary                                      | Do not allow                                  |
| wcsa.sakalbiti.com                                                   | book=global_martini11                                     | Allow                                         |
|                                                                      |                                                           | Launch Key                                    |
| w launch key to be changed                                           |                                                           | uniwcsa.sakaiblti.com                         |
| Do not allow                                                         | Manually map Sakai roles to IMS roles, Example: maintai   | Allow launch key to be changed                |
| Allow                                                                | maridally map sakar roles to ims roles, example, maintain | <ul><li>Do not allow</li></ul>                |
| nch Secret                                                           |                                                           | ○Allow                                        |
| *********                                                            |                                                           | Launch Secret                                 |
| ow launch secret to be changed                                       |                                                           | *******                                       |
| Do not allow                                                         |                                                           | Allow launch secret to be changed             |
| Allow                                                                | Allow additional custom naturers                          | Do not allow                                  |
| me Height                                                            |                                                           |                                               |